# Korrekturrechnung Schlusstext

Hauptseite > Gebühren > Sonstige Rechnungstypen > Schlusstext

#### **Inhaltsverzeichnis**

# <span id="page-1-0"></span>Allgemeines

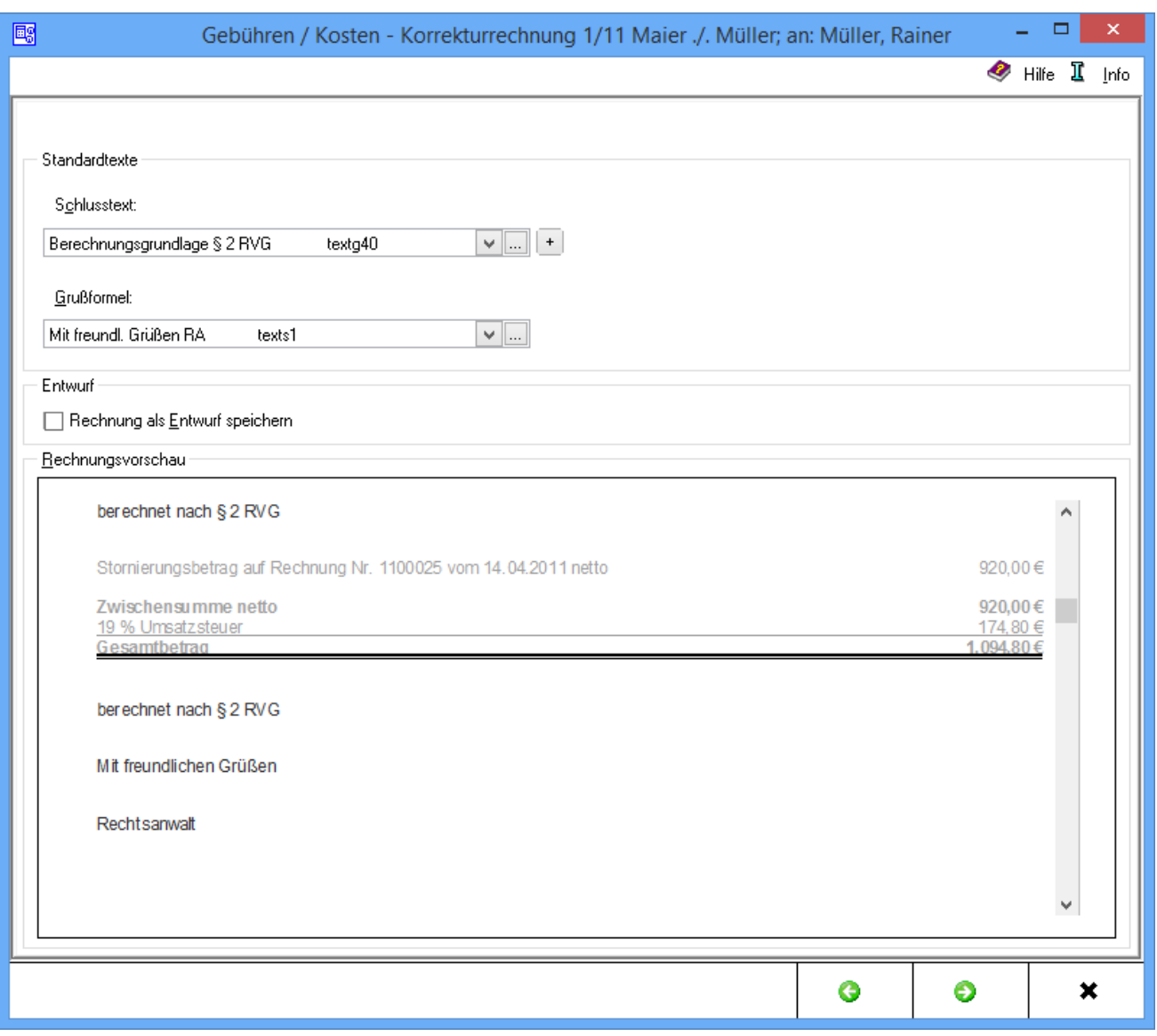

# <span id="page-1-1"></span>**Schlusstext**

Der Schlusstext der Korrekturrechnung wird ausgewählt.

# <span id="page-2-0"></span>Funktionen im Bearbeitungsbereich

## <span id="page-2-1"></span>**Standardtexte**

#### <span id="page-2-2"></span>**Schlusstext**

Aus der Liste der angelegten Schlusstexte kann über  $\vee$  der gewünschte gewählt werden. Der gewählte Text wird bei der Erstellung der nächsten Rechnung automatisch wieder vorgeschlagen.

Über  $\vert + \vert$  kann ein weiterer Schlusstext eingefügt werden, die jeweils nur für die aktuelle Rechnung verwendet wird.

Über ... kann die entsprechende Komfobox aufgerufen und dort der Auflistung neuer Schlusstexte hinzugefügt oder vorhandene geändert werden.

### <span id="page-2-3"></span>Grußformel

Mit  $\vee$  kann aus einer Liste gespeicherter Grußformeln die Gewünschte ausgewählt werden. Die ausgewählte Grußformel wird bei der Erstellung der nächsten Rechnung automatisch wieder vorgeschlagen.

Über ... kann die entsprechende Komfobox aufgerufen und dort dann der Auflistung neue Grußformeln hinzugefügt oder vorhandene geändert werden.

#### <span id="page-2-4"></span>Entwurf

Die Einstellung wird aktiviert, wenn die Rechnung als Entwurf gespeichert werden soll.

Wurde zu dieser Akte bereits eine Kostenrechnung als Entwurf gespeichert, wird zuvor noch folgende Frage gestellt:

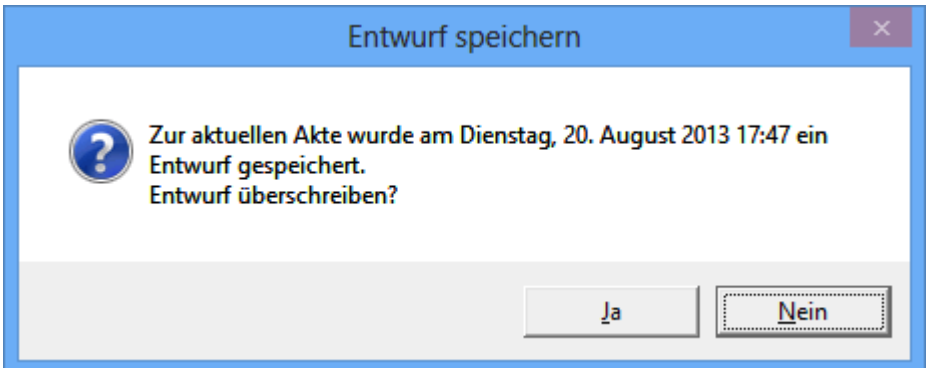

Bei Bejahung dieser Frage wird der ursprünglich gespeicherte Entwurf überschrieben. Da zu jeder Akte pro Rechnungstyp nur ein einziger Entwurf gespeichert werden kann, wird bei Verneinung dieser Frage die Kostenrechnung nicht als Entwurf gespeichert.

Eine Buchung der Kosten entfällt in diesem Fall; die Druckvorschau wird direkt aufgerufen.

Die gespeicherten Entwürfe können über Rechnungsentwürfe jederzeit weiterbearbeitet werden.

## <span id="page-3-0"></span>Rechnungsvorschau

In dieser Rechnungsvorschau wird ein Überblick über die bislang erfassten Rechnungspositionen gegeben.

## <span id="page-3-1"></span>Funktionen in der Abschlussleiste

#### <span id="page-3-2"></span>Zurück

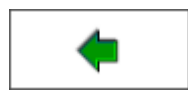

→ [Schlusstext](https://onlinehilfen.ra-micro.de/index.php/Korrekturrechnung_Schlusstext)

#### <span id="page-3-3"></span>Weiter

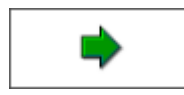

→ [Buchen](https://onlinehilfen.ra-micro.de/index.php/Korrekturrechnung_Buchen)

## <span id="page-3-4"></span>Schließen

 $\pmb{\times}$